# 200/300系列託管交換機上的鏈路層發現協定屬性 配置

### 目標

鏈路層發現協定(LLDP)的主要功能是確保安裝在給定網路上的網路裝置能正確將自己通告給 鄰居,並使裝置能夠儲存有關其鄰居的發現資訊。此通訊協定對於疑難排解很有用。300系列 託管交換機提供不同的LLDP屬性,您可以手動配置。通過這種方式,您可以獲得網路中不同 事件的更準確資訊,從而更快速地檢測可能的連線問題。本文說明如何在200/300系列託管交 換器上設定LLDP屬性。

## 適用裝置

· SF/SG 200和SF/SG 300系列託管交換器

#### 軟體版本

•1.3.0.62

## LLDP屬性設定

步驟 1.登入到Web配置實用程式,然後選擇Administration > Discovery - LLDP > Properties。Properties頁面隨即開啟:

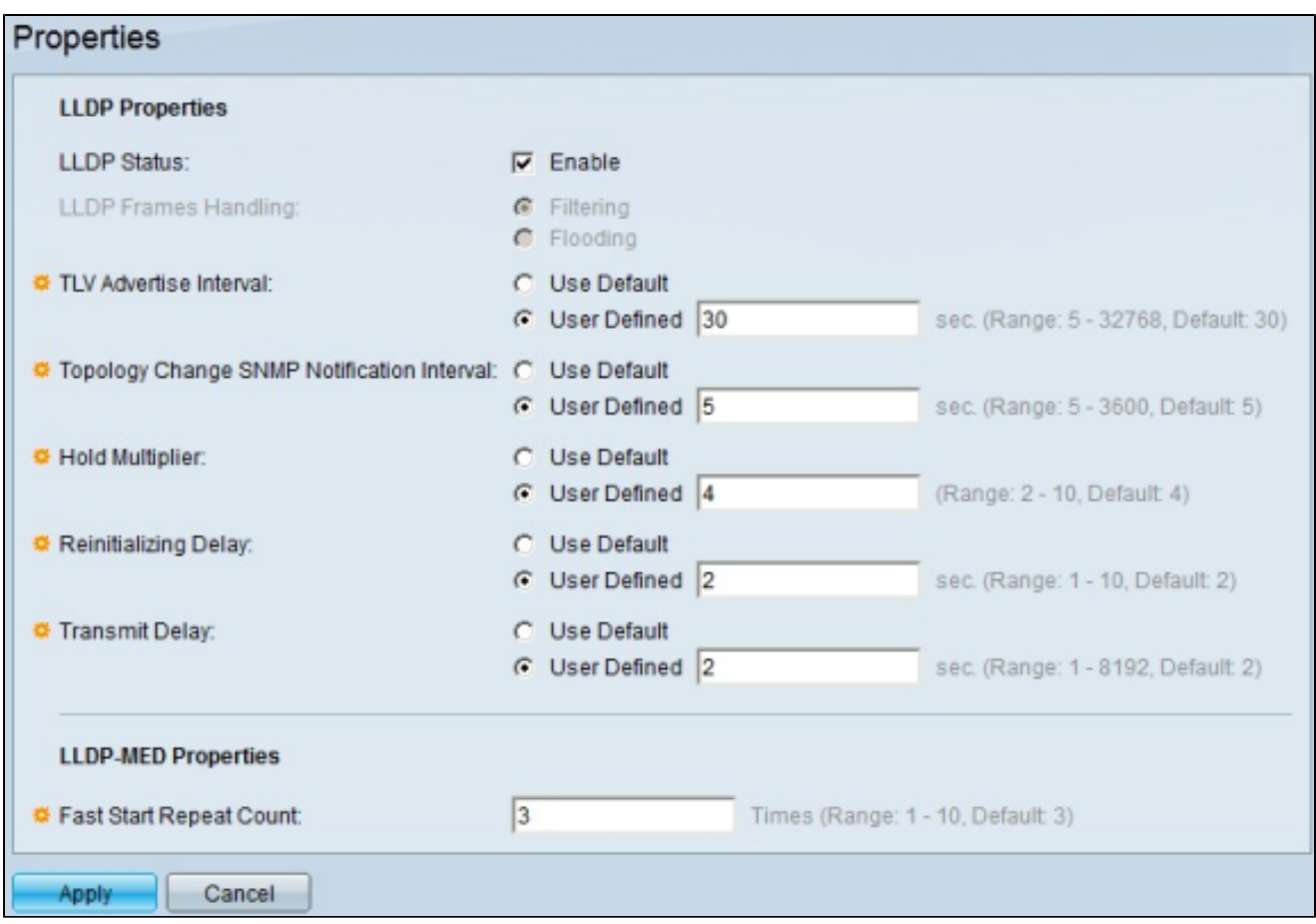

步驟 2.在LLDP Status欄位中,選中Enable覈取方塊以在交換機上啟用LLDP。

注意:如果未啟用LLDP,請點選單選按鈕,以便在收到與所選條件匹配的資料包時執行操作 :

·過濾 — 刪除資料包。

·泛洪 — 將封包轉送到所有VLAN成員。

步驟 3.TLV Advertise Interval欄位設定傳送LLDP通告更新的速率(以秒為單位)。 按一下其 中一個可用選項的單選按鈕以設定引數:

·使用預設值 — 使用此引數的預設值。

·使用者定義 — 可以在給定欄位中輸入此引數的定義值。

步驟 4.Topology Change SNMP Notification Interval欄位設定交換機拓撲更改時通知的最小時 間間隔(秒)。 按一下其中一個可用選項的單選按鈕以設定此引數:

·使用預設值 — 使用此引數的預設值。

·使用者定義 — 可以在給定欄位中輸入此引數的定義值。

步驟 5.Hold Multiplier欄位設定LLDP資料包在被丟棄之前保留的時間量。此單位以TLV通告間 隔的倍數來衡量。例如,如果TLV通告間隔為20秒,而保持乘數為4,則LLDP資料包將在 80秒後丟棄。 按一下可用選項之一的單選按鈕以設定此引數:

·使用預設值 — 使用此引數的預設值。

·使用者定義 — 可以在給定欄位中輸入此引數的定義值。

步驟 6.Reinitializing Delay欄位設定從禁用到重新初始化LLDP之間的時間間隔(以秒為單位 )。此事件遵循一個LLDP啟用/禁用週期。按一下其中一個可用選項的單選按鈕以設定此引數 :

·使用預設值 — 使用此引數的預設值。

·使用者定義 — 可以在給定欄位中輸入此引數的定義值。

步驟 7.Transmit Delay欄位設定連續的LLDP幀傳輸之間經過的時間量(以秒為單位)。這是 因為LLDP本地系統管理資訊庫發生了變化。按一下其中一個可用選項的單選按鈕以設定此引 數:

·使用預設值 — 使用此引數的預設值。

·使用者定義 — 可以在給定欄位中輸入此引數的定義值。

步驟 8.Fast Start Repeat Count欄位設定初始化LLDP-MED快速啟動機制時傳送LLDP資料包 的次數。當新媒體終端裝置連結到交換機時,會發生此事件。在此欄位中輸入所需的次數。

步驟 9.按一下「Apply」以儲存組態。

#### 關於此翻譯

思科已使用電腦和人工技術翻譯本文件,讓全世界的使用者能夠以自己的語言理解支援內容。請注 意,即使是最佳機器翻譯,也不如專業譯者翻譯的內容準確。Cisco Systems, Inc. 對這些翻譯的準 確度概不負責,並建議一律查看原始英文文件(提供連結)。